Number: 70-341 Passing Score: 797 <u>Time Limit</u>: 120 min File Version: 24.5

**Exam Code: 70-341**

**Exam Name: Core Solutions of Microsoft Exchange Server 2013**

# **Testlet 1**

# **Fabrikam, Inc**

# **Overview**

Fabrikam, Inc., is a pharmaceutical company located in Europe. The company has 5,000 users. The company is finalizing plans to deploy an Exchange Server 2013 organization.

The company has offices in Paris and Amsterdam.

## **Existing Environment**

# **Active Directory Environment**

The network contains an Active Directory domain named fabrikam.com. An Active Directory site exists for each office.

# **Network Infrastructure**

The roles and location of each server are configured as shown in the following table.

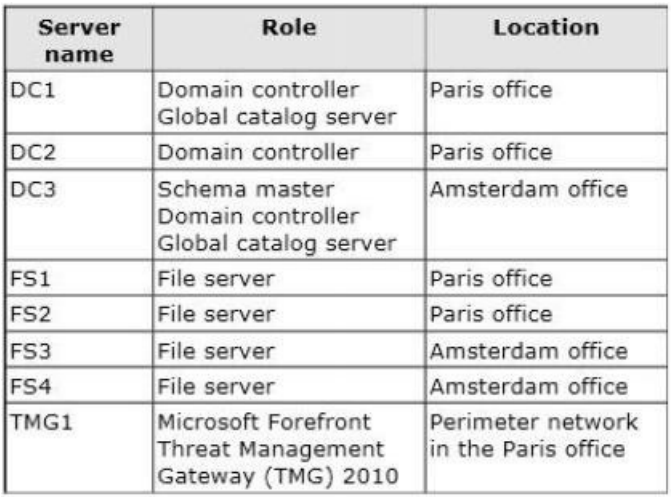

Client computers run either Windows 7 or Windows 8 and have Microsoft Office 2010 installed. The Paris office uses the 192.168.1.0/24 IP range. The Amsterdam office uses the 192.168.2.0/24 IP range.

The offices connect to each other by using a high-speed, low-latency WAN link. Each office has a 10-Mbps connection to the Internet.

# **Planned Exchange Infrastructure**

The company plans to deploy five servers that run Exchange Server. The servers will be configured as shown in the following table.

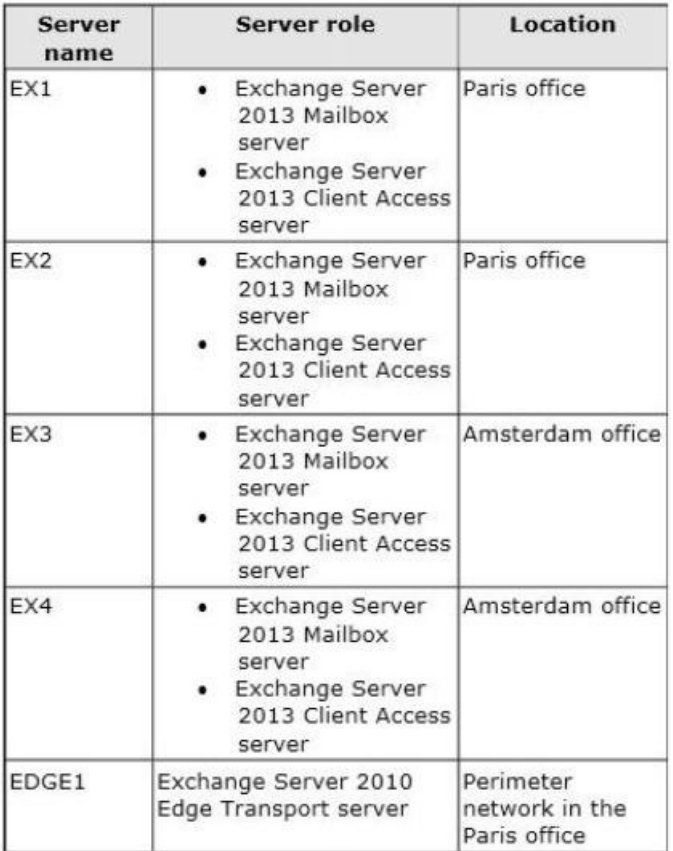

The company plans to have mailbox databases replicated in database availability groups (DAGs). The mailbox databases and DAGs will be configured as shown in the following table.

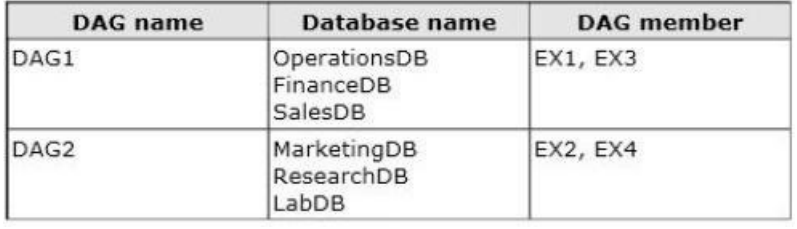

DAG1 will use FS1 as a file share witness. DAG2 will use FS3 as a file share witness.

You plan to create the following networks on each DAG:

- A dedicated replication network named DAGNET1
- A MAPI network named DAGNET2

All replication traffic will run on DAGNET1. All client connections will run on DAGNET2. Client connections must never occur on DAGNET1. Replication traffic must only occur on DAGNET2 if DAGNET1 is unavailable.

Each Exchange Server 2013 Mailbox server will be configured to have two network adapters.

The following two mailbox databases will not be replicated as part of the DAGs:

- A mailbox database named AccountingDB that is hosted on EX1
- A mailbox database named TempStaffDB that is hosted on EX4

EDGE1 will have an Edge Subscription configured, with both EX1 and EX2 as targets.

### **Requirements**

# **Planned Changes**

An external consultant reviews the Exchange Server 2013 deployment plan and identifies the following areas of concern:

- The DAGs will not be monitored.
- Multiple Edge Transport servers are required to prevent the potential for a single point of failure.

# **Technical Requirements**

Fabrikam must meet the following technical requirements:

- Email must be evaluated for SPAM before the email enters the internal network.
- Production system patching must minimize downtime to achieve the highest possible service to users.
- Users must be able to use the Exchange Control Panel to autonomously join and disjoin their department's distribution lists.
- Users must be able to access all Internet-facing Exchange Server services by using the names of mail.fabrikam.com and autodiscover.fabrikam.com.

The company establishes a partnership with another company named A. Datum Corporation. A. Datum uses the SMTP suffix adatum.com for all email addresses. Fabrikam plans to exchange sensitive information with A. Datum and requires that the email messages sent between the two companies be encrypted. The solution must use Domain Security.

Users in the research and development (R&D) department must be able to view only the mailboxes of the users in their department from Microsoft Outlook. The users in all of the other departments must be prevented from viewing the mailboxes of the R&D users from Outlook.

Administrators plan to produce HTML reports that contain information about recent status changes to the mailbox databases.

Fabrikam is evaluating whether to abort its plan to implement an Exchange Server 2010 Edge Transport server and to implement a Client Access server in the Paris office instead. The Client Access server will have antispam agents installed.

## **QUESTION 1**

You need to recommend which script the administrators must run to create the reports required to meet the technical requirements.

Which script should you recommend? To answer, select the appropriate script in the answer area.

### **Hot Area:**

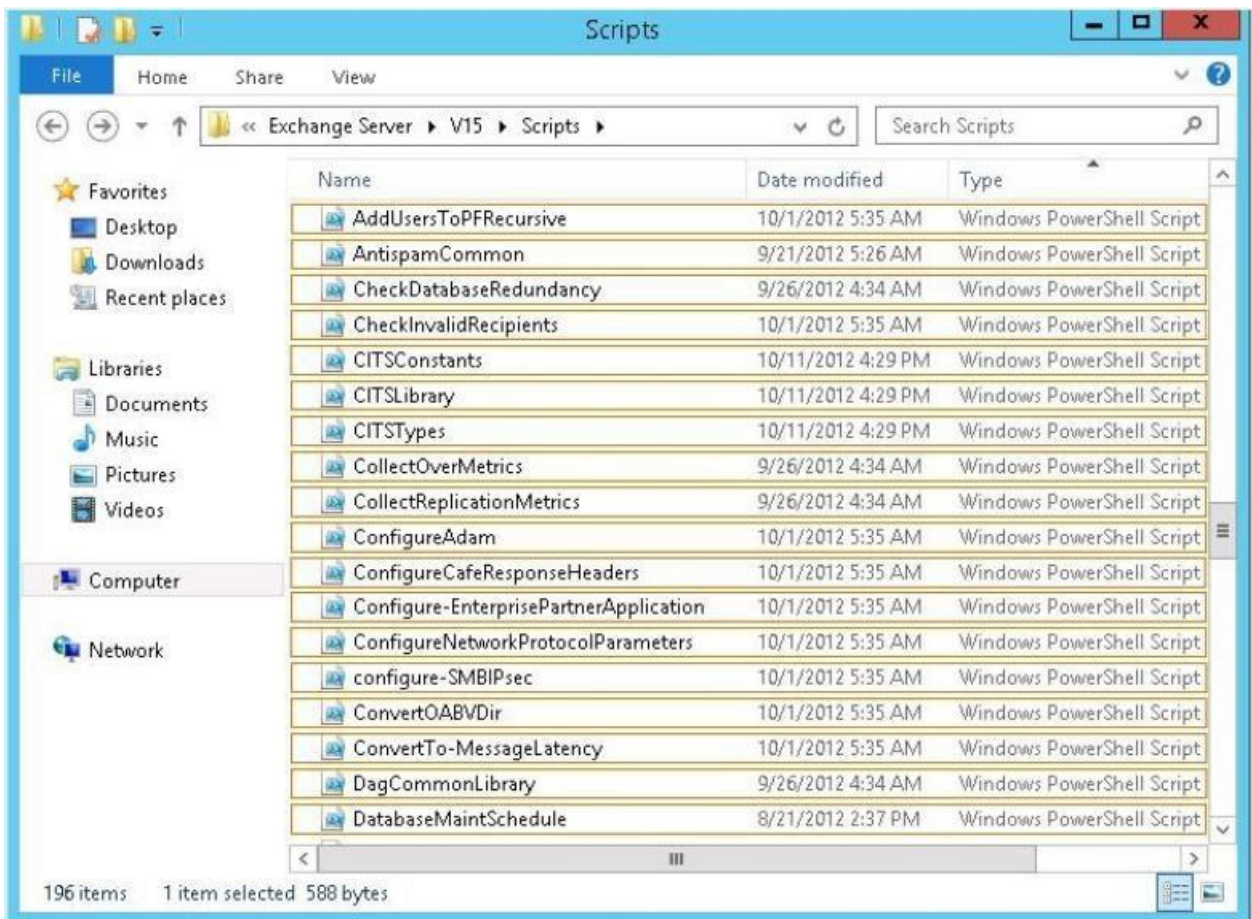

## **Correct Answer:**

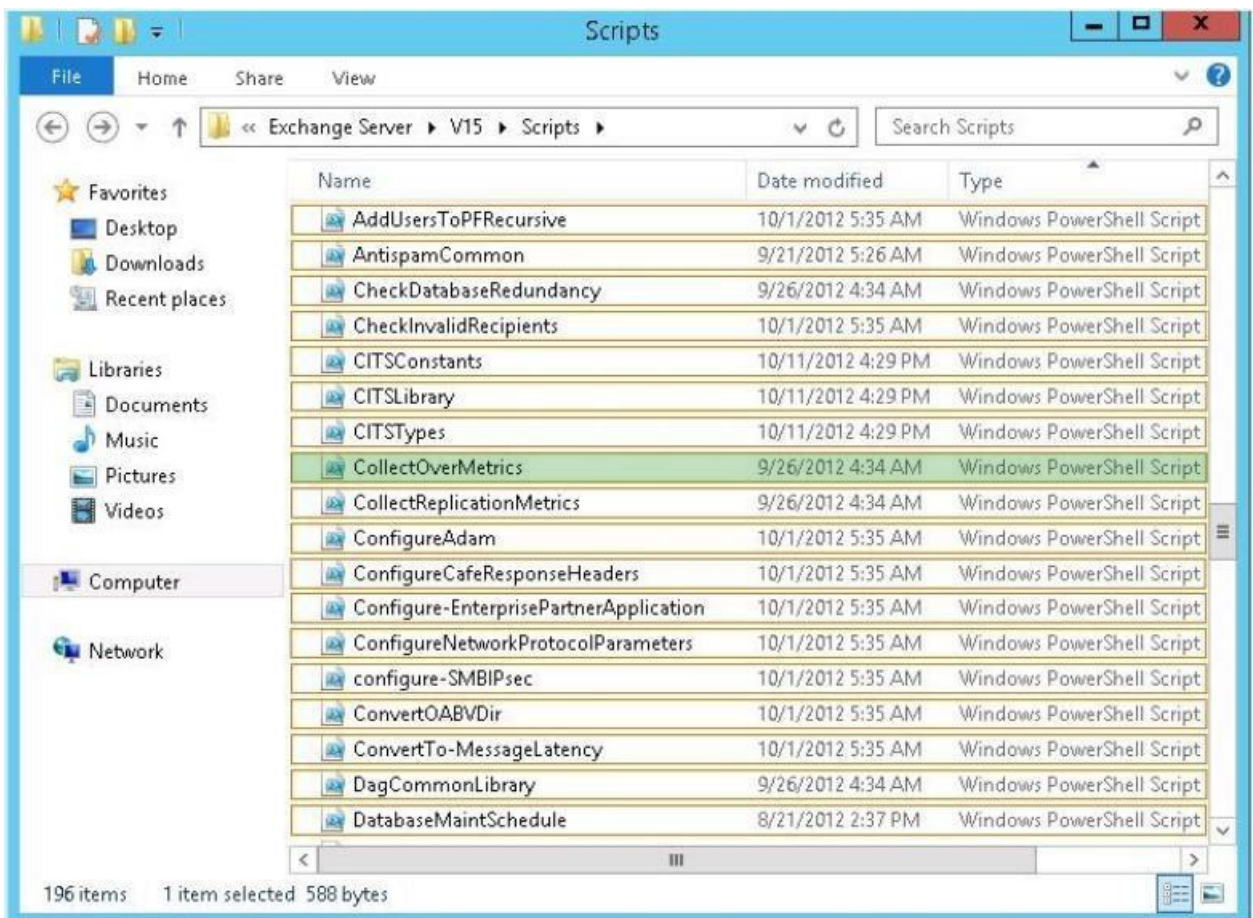

## **Section: [none] Explanation**

### **Explanation/Reference:**

Explanation:

CollectOverMetrics

CollectOverMetrics.ps1 script

Exchange 2013 includes a script called CollectOverMetrics.ps1, which can be found in the Scripts folder. CollectOverMetrics.ps1 reads DAG member event logs to gather information about database operations (such as database mounts, moves, and failovers) over a specific time period. For each operation, the script records the following information:

Identity of the database

Time at which the operation began and ended

Servers on which the database was mounted at the start and finish of the operation Reason for the operation Whether the operation was successful, and if the operation failed, the error details The script writes this information to .csv files with one operation per row. It writes a separate .csv file for each DAG.

The script supports parameters that allow you to customize the script's behavior and output. For example, the results can be restricted to a specified subset by using the Database or ReportFilter parameters.

Only the operations that match these filters will be included in the summary HTML report. Monitoring Database Availability Groups: Exchange 2013 Help

## **QUESTION 2**

You are evaluating the implementation of a second Edge Transport server named EDGE2 in the Amsterdam office.

You need to recommend which tasks must be performed to ensure that email messages can be sent by the organization if a single Edge Transport server fails. Which three actions should you include in the recommendation?

To answer, move the three appropriate actions from the list of actions to the answer area and arrange them in the correct order.

## **Select and Place:**

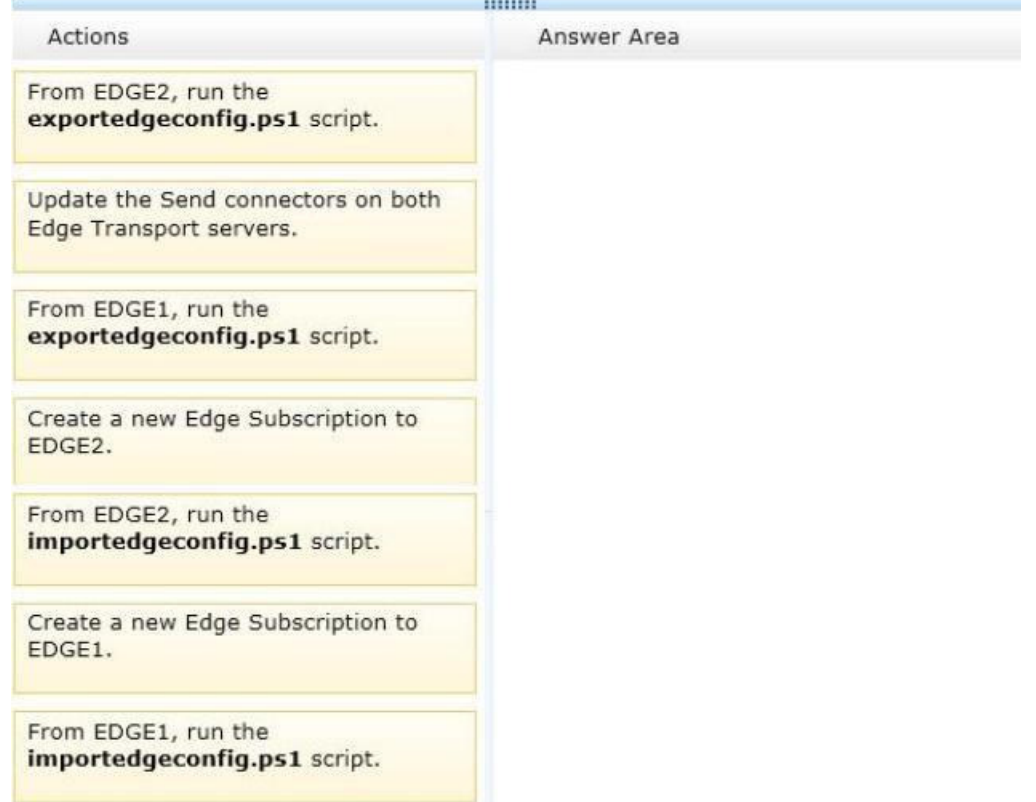

### **Correct Answer:**

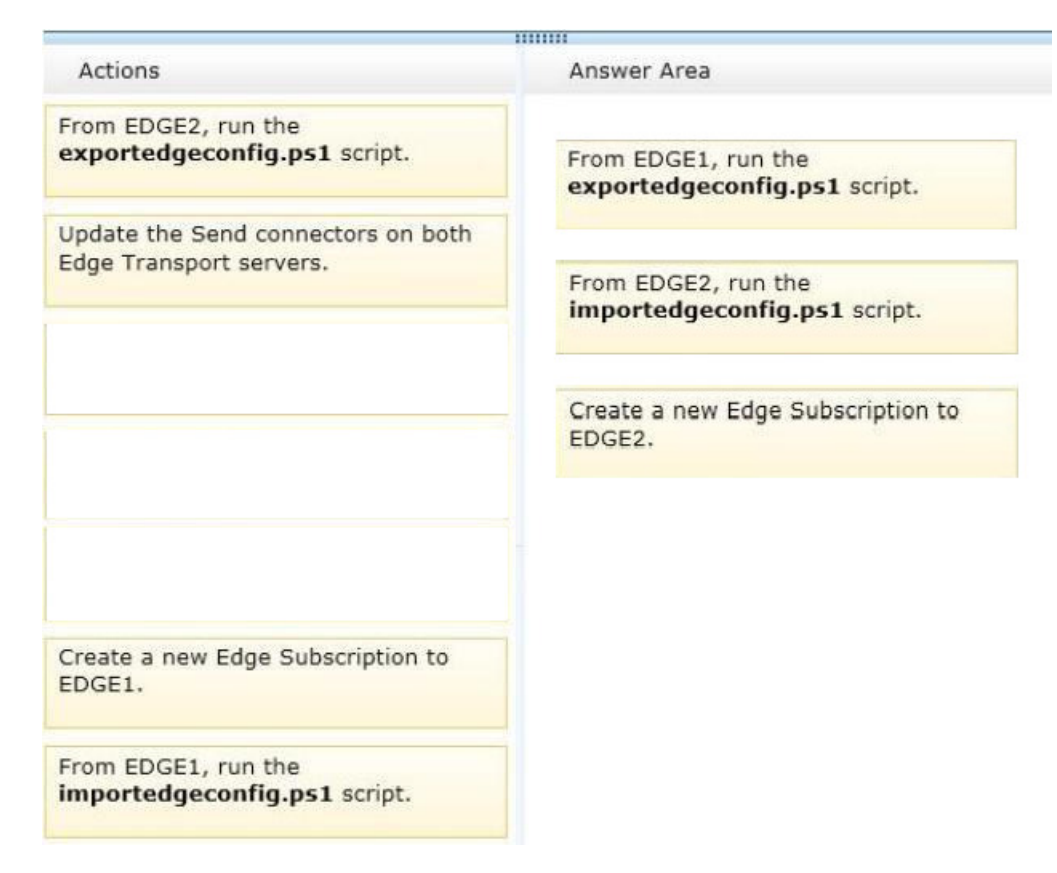

## **Section: [none] Explanation**

### **Explanation/Reference:**

Explanation:

From EDGE1, run the exportedgeconfig.ps1 script. From EDGE2, run the importedgeconfig.ps1 script. Create a new Edge Subscription to EDGE2.

Explanation:

Configure Edge Transport Server Using Cloned Configuration You can use the provided Shell scripts to duplicate the configuration of a computer that has the Microsoft

Exchange Server 2010 Edge Transport server role installed. This process is referred to as cloned configuration. Cloned configuration is the practice of deploying new Edge Transport servers based on the configuration information from a previously configured source server.

The configuration information from the previously configured source server is copied and exported to an XML file, which is then imported to the target server. Edge Transport server configuration information is stored in Active Directory Lightweight Directory Services (AD LDS) and isn't replicated among multiple Edge Transport servers. By using cloned configuration, you can make sure that every Edge Transport server that's deployed in the perimeter network is operating by using the same configuration. These scripts are located in the \scripts folder in your Exchange installation folder. The default location for this folder is C:\Program Files\Microsoft \Exchange Server\Scripts.

exportedgeconfig.ps1

This script exports all user-configured settings and data from an Edge Transport server and stores that data in an XML file.

importedgeconfig.ps1

During the validate configuration step, the ImportEdgeConfig.ps1 script checks the XML file to see whether the server-specific export settings are valid for the target server.

If settings have to be modified, the script writes the invalid settings to an answer file that you modify to specify the target server information that's used during the import configuration step. During the import configuration step, the script imports all user-configured settings and data that's stored in the intermediate XML file that was created by the ExportEdgeConfig.ps1 script. Send Connectors In Microsoft Exchange Server 2013, a Send connector controls the flow of outbound messages to the receiving server.

They are configured on Mailbox servers running the Transport service. Most commonly, you configure a Send connector to send outbound email messages to a smart host or directly to their recipient, using DNS.

Exchange 2013 Mailbox servers running the Transport service require Send connectors to deliver messages to the next hop on the way to their destination.

Send connectors that are created on Mailbox servers are stored in Active Directory and are available to all Mailbox servers running the Transport service in the organization.

#### Edge Subscription

The Edge Subscriptions management role enables administrators to manage edge synchronization and subscription configuration between Microsoft Exchange Server 2010 Edge Transport servers and Microsoft Exchange Server 2013 Mailbox servers in an organization.

Edge Transport servers deployed with Microsoft Exchange are deployed in an organization's on- premises perimeter network The Edge Subscription file is used in the EdgeSync process, and it contains information about the credentials that are used during the LDAP communication process. These credentials are used to authenticate and authorize the connection between Active Directory Lightweight Directory Service (AD LDS) and Active Directory during replication.

Although creating an Edge Subscription is optional, subscribing an Edge Transport server to the Exchange organization provides a simpler management experience for the administrator and enhances the available antispam features. You must create an Edge Subscription if you plan to use recipient lookup or safelist aggregation, or if you plan to help secure SMTP communications with partner domains by using mutual Transport Layer Security (TLS).

The following figure illustrates the Edge Subscription process.

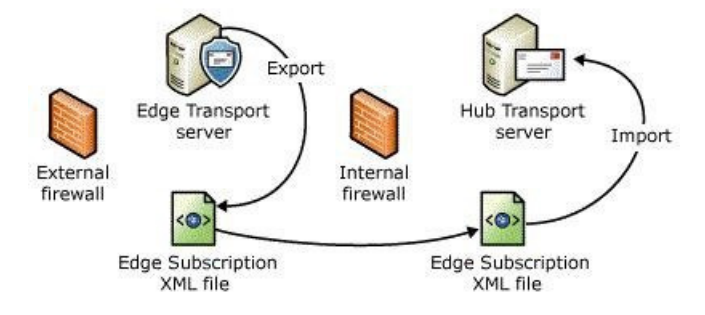

Edge2 is the new edge transport server therefore have to create a new edge subscription for Edge2.

Cloned configuration doesn't duplicate the Edge Subscription settings of a server. The certificates used by the Microsoft Exchange EdgeSync service aren't cloned.

You must run the EdgeSync process separately for each Edge Transport server. The Microsoft Exchange EdgeSync service overwrites any settings included in both cloned configuration information and in EdgeSync replication information.

After an Edge Transport server has been subscribed to the Exchange organization, the Microsoft Exchange EdgeSync service replicates data from the Active Directory directory service to the Active Directory Application Mode (ADAM) directory service instance on the Edge Transport server. The replicated data lets you implement a wider range of anti-spam features and enables domain security functionality. The EdgeSync synchronization process also lets you configure Send connectors and configuration objects that are common to both the Exchange organization and the Edge Transport server on a Hub Transport server and then have that data automatically populated to ADAM. The EdgeSync synchronization process keeps this data up to date by

performing scheduled synchronization.

However should it be created 1st or last in the answer selection. The Microsoft Exchange EdgeSync service overwrites any settings included in both cloned configuration information and in EdgeSync replication information Therefore it should be last on the answer list. Configure Edge Transport Server Using Cloned Configuration: Exchange 2013 Help

## **QUESTION 3**

You need to recommend to a solution to deploy the Outlook app. Which three actions should you recommend performing in sequence?

#### **Select and Place:**

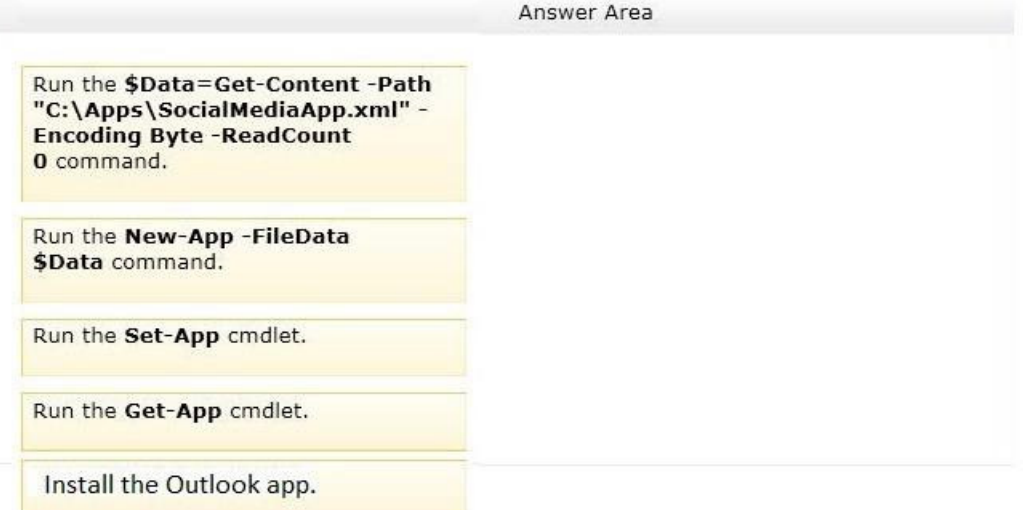

## **Correct Answer:**

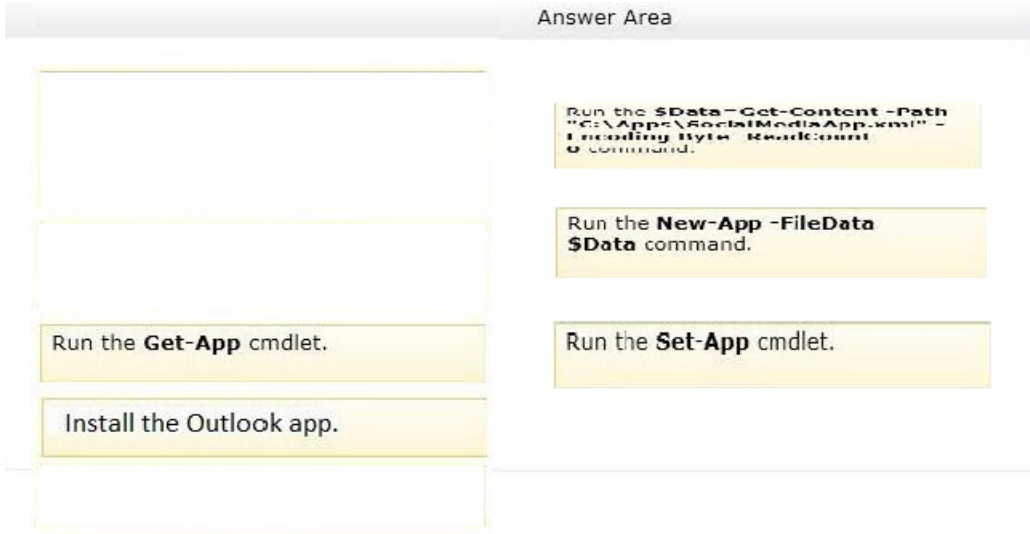

#### **Section: [none] Explanation**

**Explanation/Reference:** Explanation:

Install the Outlook app.